# PC Prevue Ini file Control Internal use only TABLE OF CONTENTS

|   | TERMS & CONTROL PHILOSOPHY<br>GETTING STARTED | 3<br>4                       |
|---|-----------------------------------------------|------------------------------|
|   | PCEPG.ini<br>GUIDE SCREEN SERVICE CONTROLS    |                              |
|   | PROMOTION LOGIC CONTROL                       |                              |
|   | Promotion modes                               | 5                            |
|   | EXTERNAL                                      | 5                            |
|   | SATELLITE                                     | 5                            |
|   | LASER                                         | 5                            |
|   | MPEG                                          | 5                            |
|   | PLAYLIST                                      | 5                            |
|   | PIE                                           | 5                            |
|   | Piechart.ini                                  | 6                            |
|   | GRID LOGIC CONTROL                            |                              |
|   | Text                                          | 6                            |
|   | Elements                                      |                              |
|   | DISPLAY CONTROL                               |                              |
|   | LAYER DISPLAY CONTROL                         | 8                            |
|   | PROMOTION DISPLAY                             | 8                            |
|   | GRID DISPLAY                                  |                              |
|   | SYSTEM CONTROLS                               |                              |
|   | FILENAME CONTROL                              |                              |
|   | INI FILES                                     | 9                            |
|   | BITMAP FILES                                  |                              |
|   | PROMOTION DATA                                | 10                           |
|   | GRID DATA                                     | 10                           |
|   | PATH CONTROL                                  | 10                           |
|   | LANGUAGE AND FILENAME CONVENTION CONTROL      |                              |
|   | MAIN SCREEN INI CONTROLS                      | 10                           |
|   | MISC. CONTROL -                               |                              |
|   | FUTURE USE / ARTIFACTS INI CONTROLS           |                              |
|   | AUTOMATIC - INI CONTROLS                      | 11                           |
| ß | PCEPGSYS.ini                                  | 12                           |
|   |                                               | · · · · · · · · · · · · · 12 |

| COLORS.ini<br>GENERAL CONTROL<br>SPECIFIC CONTROL |                       |
|---------------------------------------------------|-----------------------|
| <ul><li>■ FONT.ini</li><li>■ QTABLE.ini</li></ul> | ······ 14<br>····· 14 |

# **OTHER GENERAL INFORMATION**

| APPENDIX A: INI FILE FORMATS:               |              |
|---------------------------------------------|--------------|
| TABLE A - CONVENTION FOR STANDARD DIRECTORY | STRUCTURE 15 |
| TABLE B PLAYLIST FIELDS.                    | 16           |
| SAMPLE PLAYLIST.                            |              |

#### Terms used in this document:

**C.G.** - character generator. The remote target machine dedicated to running the Prevue service. The Austin box for example.

host - Referring to activities done in Tulsa by Prevue operations.

Promotion area - Top half of the screen on Prevue like services.

Grid area - Bottom half of the screen on Prevue like services. Sometimes called scroll area.

Screen elements - There are overlapping display areas that appear at different times defined for screen control. They are

- Screen Background: Promotion Area + Grid area
- Promo : Promotion Area
- Tag Text: Promotion Area tagging
- *Text Ad*: Promotion Area text ads

Headings - generated by software

Time Channel ListTime SBS Heading

Program Listings - from data

- List, movie, sport- from program data: Movie / Sports if program attribute set
- SBS, PPV, Hilite, Alt Hilite from CLU data if respective source attribute bit is set.
- Weather from weather data

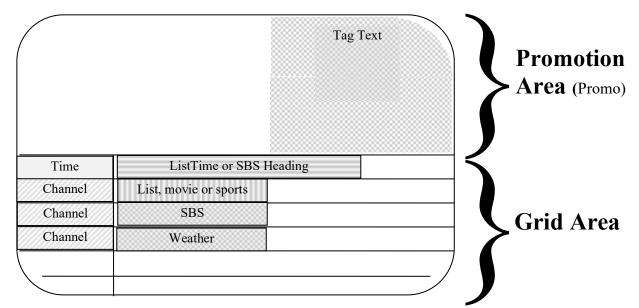

#### **Philosophy:**

In order to provide Prevue Networks with the fastest response time to customer demand for change, the PC Prevue executable uses a very flexible method of control: A standard Microsoft Windows ini file. Control ini files are

| FileName             | Location               | Function                                 | Comment                            |
|----------------------|------------------------|------------------------------------------|------------------------------------|
| pcepg.ini C:\windows |                        | Main service personality control         | windows directory may vary with NT |
| pcepgsys.ini         | C:\windows             | Main hardware personality control        | See page 6                         |
| color.ini            | specified in pcepg.ini | color define for display elements        | See page x                         |
| font.ini             | specified in pcepg.ini | font define for display elements         | See page x                         |
| qtable.ini           | specified in pcepg.ini | expanded call letters for the promo area | See page x                         |
| piechart.ini         | specified in pcepg.ini | Piechart define for promotion            | See page 6                         |

In general, there are many more features and abilities built into the code and control mechanism than are currently needed or requested by our customers or marketing staff. These features usually represent either

past requests or things that were easy to implement. This allows a greater competitive edge when customer requirements require a quick response. The cost of having this quick response capability is a large set of parameters which must be understood. Until there is an effective customer database, host interface and zero disruption update method, most of these feature parameters will be unused or used as defaults unseen by either the customer or the sales / marketing staff. Currently changing and tracking these parameters is totally manual.

#### GETTING STARTED

**Ini file formats -** The ini file is a text file that has 4 major elements. Comments, sections, parameters and values. (See Appendix A on page 15 for examples and definitions of elements in MicroSoft ini files.

#### PCEPG.ini file specifics:

There are a number of ways to group the parameters and sections. In some cases the sections don't always match the function of the parameter. Each of the tables that follow present a group based upon the functional scope of control. Controls of logical elements (such as channel grid) are grouped differently than groups that control base elements such as pixels or characters. The permitted values column in the tables are operationally useful although in most cases no damage would come of exceeding the range of values..

When the PC Prevue executable is run it spawns 2 tasks in the windows task bar:

- The *guide screen* which is the service that presents program information and generally gets converted to NTCS for use by the end user (our customer's customers)
- The *main screen* The windows screen that allows interactions, options and data diagnostics for our customers. (See system controls page 9)

To go from the guide screen to the main screen, push the 'ESC' key. To go from the main window to the guide screen, select the options menu and select 'Show Guide'. The following table shows the controls for the main screen window.

## PCEPG.INI FILE - GUIDE SCREEN SERVICE CONTROLS

#### **PROMOTION LOGIC CONTROL**

These controls set the promotion 'look and feel' of the top half of our service. These are the types of functions that differentiate one service from another. These definitions control if features are available and how they act. Traditionally, these controls have been 'hard-coded' in the software. The paradigm of the PC is that there are modes that are available at the start of the service.

| Section         | Parameter           | Permitted values                                            | Comment                                                                                               |
|-----------------|---------------------|-------------------------------------------------------------|----------------------------------------------------------------------------------------------------|
| Brand           | Display Brand       | 1=Show brand<br>0=do not show brand.                        | Available at all times except<br>advertisement in pie-chart mode<br>Currently used only in Prevue Jr. |
|                 | Horizontal Position | Left, Right, Center.                                        | There are 9 choices of brand position                                                                 |
|                 | Vertical Position   | Top, Bottom, Center                                         |                                                                                                    |
| Time Formats    | Tag Time            | Standard C format string .<br>Example "%#I:%M %p"           | Tag time is a logical line when a <sup>1</sup> / <sub>4</sub> screen promotion is built               |
| Grid Parameters | Show Tags           | 1 to show tags<br>0 to not show tags.                       | Must be on for a Prevue like service                                                                  |
|                 | Show Next On In Tag | cc >>                                                       | show the "Next Showing"                                                                               |
|                 | Promotion Type      | NONE, EXTERNAL, PLAYLIST,<br>PIE, LASER, MPEG,<br>SATELLITE | see explanation below                                                                                 |

#### **PROMOTION LOGIC INI CONTROLS**

**Promotion modes: -** There are currently 7 promotion modes

• **NONE** - In this mode the screen background from the background settings are painted into the top portion of the screen. This mode not currently used.

- **EXTERNAL** In this mode the top portion of the screen is painted with a color that allows external video to show through. This mode requires external hardware to generate the promotion portion of the screen. This was added to support the PrimeStar functionality.
- **SATELLITE** In this mode, currently under development for the PC Prevue product, the service looks at the control serial port for standard Prevue 110 baud control data..
- LASER This mode requires a Pioneer LaserDisc Player and is currently used by our Latino customers. The service behaves very much like a Prevue Laser and is controlled with standard Prevue Laser types, segs and PFG. The files are pointed to by the following controls:
- [FilePath] / TypeScriptFile[FilePath] / SegsScriptFile
   [FilePath] / PFGScriptFile
   MPEG This mode is just like laser only requires no external hardware. Files are used in the disc directory instead of video ID's. This mode is currently under development and used only for testing.
- PLAYLIST In this mode the top portion of the screen rotates through a play-list and is currently
  unused. This mode requires NO external hardware. The file pointed to by the [FilePath] / ScriptFile
  control (playlist.rpt by convention) contains a sequenced list of types that are translated into a sequence
  of bitmap and text displays. Each element in the list has ten parameters passed as comma separated
  values that contain duration, bitmap, tagging, audio file and title information. The 10 column fields are
  defined as follows:

#### PLAYLIST.RPT

- 1. Object Type One of the following:
  - PROMO\_RIGHT construct tag from title and source parameters. Search from current time forward and display the channel number and time if found.
  - PROMO\_LEFT same as right; construct tag from title and source parameters
  - NATL\_GRAPHIC\_AD use parameters to point to bitmap file
  - NATL\_TEXT\_AD use parameters to point to text ad file
  - LOCAL\_GRAPHIC\_AD get bitmap and maintain rotation from [FilePath] / ListOfLocalGraphicsAds (g.ads by convention)
  - LOCAL\_TEXT\_AD get ad and maintain rotation from [FilePath] / ListOfLocalTextAds (local.ad by convention)
- 2. Source Constr. wildcards are allowed.
- 3. Video File Name bitmap name
- 4. Video Duration. duration in frames (30 per sec)
- 5. Audio File Name WAV file name from [FilePath] / AudioFiles directory
- 6. Audio Duration. duration in frames (30 per sec)
- 7. Not Used
- 8. Not Used
- 9. Title Constraint literal or title constraint
- 10. Not Used

### See Table B on page 15 for the more specifics of the playlist file

• **PIE** - In this mode the top portion of the screen constructs promotions search parameters from a pie-chart definition and also uses the playlist. It is currently used in our Canadian products. This mode requires NO external hardware. The logic allows control of hourly pies within a 24 hour period with segments within the pie having control with 1 minute resolution. The control is from 2 files. Piechart.ini defines the pies and segments within the pies and the ad ratio file is an integer. The logic allows the Piechart.ini file to build & display a number of promotions (by searching the program data with the search parameters for that segment) specified by the ad-ratio integer, then go into playlist mode (which is usually set to a LOCAL\_GRAPHIC\_AD object which points to g.ads.). For example, if the ad-ratio is set to 3, the 3 promotions from the current segment are displayed then the playlist logic is called. The pie-chart mode has two separate wallpapers that can be used. The default and the advertisement. The advertisement wallpaper is used when the mode is running from the playlist. (See Wallpaper in Display control page 8)

#### PIECHART.INI

The file pointed to by the [FilePath] / PieChartINI (piechart.ini by convention) defines the sequence by means of 3 sections of the ini file:

[Pie Tagging] / Number of Charts value defines how many pie charts there are in a 24 hour period.

[Pie Chart x] defines the Number of Segments in chart x and when the chart starts and stops (to minute resolution within every 24 hour period) and chart default parameters that will be used if they parameters are not defined in their respective segments.

[Pie x Segment y] - where x is the chart, y is the segment. This section of the ini file defines the individual pie segments. Parameters include

- Starting Time / Ending Time in minute offset from the top of the hour
- Wallpaper- Background bitmaps
- Label bitmaps which are like a branding graphic
- Start Search / End Search A search range (currently in local timeslots 1-48: 1 = 5am local time)
  - If the start integer is positive the numbers are absolute
  - If the start integer is negative, start number is the positive relative offset of current time and the end search is the relative offset of the start timeslot),
- Source The sources allowed to promote in this segment. Choices are ALL or source group by attribute (PPV, HILITE etc)
- Filter a title filter which limits the titles promoted to their title attribute. Choices are NONE / SPORTS / MOVIES

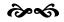

#### **GRID LOGIC CONTROL**

These controls set the promotion 'look and feel' of the bottom half of our service. These definitions control features availability and function.

| Section         | Parameter              | Permitted values                                       | Comment                               |
|-----------------|------------------------|--------------------------------------------------------|---------------------------------------|
| Time Formats    | Clock Time             | Standard C time format string .<br>Example "%#I:%M:%S" | Clock box                             |
|                 | Grid Full Hour Time    | <c>&gt;</c>                                            | Top of hour time header               |
|                 | Grid Half Hour Time    | cc >>                                                  | Half hour time header                 |
|                 | Parenthetical Time     | cc >>                                                  | Parenthetical time in program listing |
| Program Listing | Title On Separate Line | 1 to use                                               | Determines which parts of a program   |
| Elements        |                        | 0 to not use                                           | listing are displayed in the grid box |
|                 | Parenthetical Time     | °C 33                                                  |                                       |
|                 | Captioning             | cc >>                                                  |                                       |
|                 | Actors                 | cc ??                                                  |                                       |
|                 | Synopsis               | cc ??                                                  |                                       |
|                 | Rating                 | cc >>                                                  |                                       |
|                 | Audio Type             | cc ??                                                  |                                       |
| Grid Parameters | Upper Case Only        | cc ??                                                  |                                       |
|                 | Maximum Arrows         | 0 - 8                                                  |                                       |
|                 | Left Arrow Char        | Char has to match left arrow char                      |                                       |
|                 |                        | in 'arrow font                                         |                                       |
|                 | Right Arrow Char       | (())                                                   |                                       |
|                 | Arrow Type             | interior / exterior                                    |                                       |

#### **GRID LOGIC INI CONTROLS - Text**

### GRID LOGIC INI CONTROLS - Elements

| Section             | Parameter                                                                                                    | Permitted values                                                                                                    | Comment                                                                                                    |
|---------------------|----------------------------------------------------------------------------------------------------|----------------------------------------------------------------------------------------------------|----------------------------------------------------------------------------------------------------|
| Grid Box<br>Heights | Standard                                                                                                    | 1 - 9                                                                                                    | Height in text lines of grid boxes according to source                                                                   |
|                     | PPV                                                                                                    | 1 - 9                                                                                                    |                                                                                                    |
|                     | Hilite                                                                                                    | 1 - 9                                                                                                    |                                                                                                    |
|                     | AltHilite                                                                                                    | 1 - 9                                                                                                    |                                                                                                    |
|                     | Expand Wide Grid                                                                                                    | 1 to use                                                                                                    | vertical variability - vary the height of                                                                                |
|                     | Boxes                                                                                                    | 0 to not use                                                                                                    | full width grid boxes to hold the entire program listing.                                                                |
| Grid Parameters     | Channel Box Width                                                                                                    | 0 - 40  default = 10                                                                                                    | Width of the channel box in character capacity                                                                           |
|                     | Sidebar                                                                                                    | 0 = no sidebar<br>1 or higher = width of the sidebar                                                                                                    | Presence indicator for a date/time/system tag sidebar to the left of the program listing.                                |
|                     | Static Grid Box Width                                                                                                 | 0=Fixed width time slot grid boxes<br>1=varible.                                                                                                    | 1 = Width determined by parenthetical time                                                                               |
|                     | Clock Position                                                                                                    | Brand / Grid                                                                                                    |                                                                                                    |
|                     | Sports Program<br>Movie Program<br>Alt Highlight Program<br>Highlight Channel<br>Alt Highlight Channel<br>PPV Channel | NONE =do not highlight this type<br>of program or channel.<br>PROGRAM =highlight only the<br>grid boxes which the program is in.<br>CHANNEL =highlight all the grid<br>boxes for a channel.<br>CHANNEL BOX =highlight the<br>call letter box for a channel. | Program / Source attribute flags<br>indicate what kind of highlighting to<br>do for each type of program and<br>channel. |
|                     | Number Of TimeSlots                                                                                                   | 1 - 9; default = 3                                                                                                    | Number of cells across for listings                                                                                      |
|                     | Show Guide Logo                                                                                                    | 1 to use<br>0 to not use                                                                                                    | Control of logo that shows at end of grid rotation                                                                       |

### DISPLAY CONTROL - Pixel level LAYER DISPLAY INI CONTROLS (TOP AND BOTTOM)

The PC uses a layered approach to specify control of painting the screen. There are two special controls that can be used anywhere on screen.

| Section                | Parameter         | Permitted values                                                              | Comment                                                                              |
|------------------------|-------------------|-------------------------------------------------------------------------------|--------------------------------------------------------------------------------------|
| Wallpaper              | Paper Type        | BITMAP, GRADIENT, SOLID                                                       | Used by different display elements                                                   |
|                        | Default Wallpaper | valid path / filename                                                         | BMP file                                                                             |
|                        | Advertisement     | valid path / filename                                                         | BMP file only used in piechart mode                                                  |
| Background<br>Settings | Screen Background | gradient, solid color, wallpaper<br>3d gradient, 3d solid color, 3d wallpaper | <b>wall paper</b> lets the background show through. <b>3d</b> puts the 3d border on. |

(See color.ini on page 12 for a full discussion of the background settings modes)

Wallpaper is like having a roll of wallpaper that you can paste in any desired area of the screen. It is the only way of getting a bitmap image behind c.g. text. The [Background Settings] *screen background* control is the bottom layer of both screens. If the layer on top of background is not available then the background is shown. For example, the promotion area has at least 3 [Background Settings] layers: *screen background* is lower than *promo* which is lower than *Tag Text*. The screen is guaranteed to be covered by at least one layer.

| Section         | Parameter               | Permitted values                          | Comment                                |
|-----------------|-------------------------|-------------------------------------------|----------------------------------------|
| Grid Parameters | Promotion Text          | 0-250                                     | Adjusts where the text will appear in  |
|                 | Margin left             | (offset of maximum to center)             | the promotion area                     |
|                 | Promotion Text          | ((3)                                      |                                        |
|                 | Margin right            |                                           |                                        |
|                 | Promotion Text          | (())                                      |                                        |
|                 | Margin top              |                                           |                                        |
|                 | Promotion Text          | (())                                      |                                        |
|                 | Margin bottom           |                                           |                                        |
|                 | Promotion Margin left   | ((3)                                      | Adjusts the size of the promotion area |
|                 | Promotion Margin right  | (())                                      |                                        |
|                 | Promotion Margin top    | (())                                      |                                        |
|                 | Promotion Margin bottom | (())                                      |                                        |
|                 | Prog list adjust top    | 0-400  top = 0                            | Sets the line where the grid and the   |
|                 |                         | normal NTSC = $244$                       | promotions start (absolute pixels)     |
|                 | Promotion Center        | normal NTSC = $-10$                       | To adjust the center of the promotion. |
|                 | Adjustment              |                                           | + to go right, - to go left.           |
|                 | Promotion Tag           | normal NTSC = $2$                         | The amount to overlap the promotion    |
|                 | Overlap                 |                                           | windows over the tag windows.          |
| Background      | Promo                   | gradient, solid color, wallpaper          | Promotion area                         |
| Settings        |                         | 3d gradient, 3d solid color, 3d wallpaper |                                        |
|                 | Tag Text                | <c>&gt;</c>                               | Higher painting priority than Promo    |
|                 | Text Ad                 |                                           |                                        |

### PROMOTION DISPLAY INI CONTROLS (TOP HALF)

৵৵

## **GRID DISPLAY INI CONTROLS (BOTTOM HALF)**

| Section                | Parameter                       | Permitted values                                                              | Comment                                                                              |
|------------------------|---------------------------------|-------------------------------------------------------------------------------|--------------------------------------------------------------------------------------|
| Grid Parameters        | Grid Text Margin left           | Positive offset from edge                                                     | Adjusts where in the grid the text<br>begins and ends. Edge cells only               |
|                        | Grid Text Margin right          | cc>>                                                                          |                                                                                      |
|                        | Inside rectangle text<br>offset | 0 - 20 normal = 3                                                             | pixel offset                                                                         |
|                        | Three D rectangle<br>edge width | 0 - 20 normal = 5                                                             |                                                                                      |
|                        | Screen Margin left              | (pixel offset of maximum to center)                                           | Adjusts the size of the total grid                                                   |
|                        | Screen Margin right             | cc??                                                                          |                                                                                      |
|                        | Screen Margin top               | cc??                                                                          |                                                                                      |
|                        | Screen Margin bottom            | cc??                                                                          |                                                                                      |
| Background<br>Settings | Channel                         | gradient, solid color, wallpaper<br>3d gradient, 3d solid color, 3d wallpaper | <b>wall paper</b> lets the background show through. <b>3d</b> puts the 3d border on. |
|                        | List                            |                                                                               |                                                                                      |
|                        | List Time                       | cc>>                                                                          |                                                                                      |
|                        | Movie                           | cc>>                                                                          |                                                                                      |
|                        | SBS Heading                     | cc>>                                                                          |                                                                                      |
|                        | SBS                             | cc>>                                                                          |                                                                                      |
|                        | Sports                          | cc77                                                                          |                                                                                      |
|                        | Time                            | cc??                                                                          |                                                                                      |
|                        | Weather                         | cc>>                                                                          |                                                                                      |

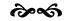

## PCEPG.INI FILE - SYSTEM CONTROLS FILE CONTROL - Ini's

| Section   | Parameter   | Permitted values  | Comment      |
|-----------|-------------|-------------------|--------------|
| FilePaths | ColorsINI   | valid path \ file | colors.ini   |
|           | FontsINI    | "                 | fonts.ini    |
|           | PieChartINI | "                 | piechart.ini |
|           | QTableINI   | "                 | qtable.ini   |

### FILE CONTROL - BITMAP

| FilePaths       | Brand           | valid path $\$ file | bitmap used in promo area    |
|-----------------|-----------------|---------------------|------------------------------|
|                 | Default Graphic | "                   | bitmap used in promo area    |
|                 | GuideLogo       | "                   | bitmap used in grid area     |
|                 | WeatherBitmap   | "                   | Bitmap used in grid area     |
|                 | SplashFile      | "                   | Bitmap used at service start |
| Grid Parameters | Service Logo    | "                   | Bitmap used by the side bar  |

### FILE CONTROL - Grid data

| FilePaths | BottomLine                  | valid path \ file | bottline.dat |
|-----------|-----------------------------|-------------------|--------------|
|           | ConfigData                  | "                 | config.dat   |
|           | DownloadClockFileUpdatePath | "                 | clock.dat    |
|           | DownloadDataFileUpdatePath  | "                 | download.dat |
|           | WeatherData                 | "                 | weather.dat  |
|           | WeatherID                   | "                 | weather.id   |

## FILE CONTROL - Promotion data

| Section   | Parameter              | Permitted values  | Comment                 |
|-----------|------------------------|-------------------|-------------------------|
| FilePaths | AdRatioData            | valid path \ file | location of adratio.dat |
|           | ListOfLocalGraphicsAds | 66                | g.ads                   |
|           | ListOfLocalTextAds     | ۰۵                | local.ads               |
|           | LogoList               | 66                | logolist.dat            |
|           | NewLookConfigData      | ۰۵                | nlconfig.dat            |
|           | PFGScriptFile          | ۰۵                | L_PFG                   |
|           | ScriptFile             | ۰۵                | playlist.rpt            |
|           | SegsScriptFile         | ۰۵                | L_SEGS                  |
|           | TypeScriptFile         | ۰۵                | L_TYPES                 |

#### **FILE CONTROL - Misc**

| FilePaths | CustomPalette  | valid path \ file   | custom.pal             |
|-----------|----------------|---------------------|------------------------|
|           | Graphic Editor | valid path $\$ file | location of pbrush.exe |

#### PATH CONTROL

| FilePaths | AudioFiles         | path only | where service looks for .wav files |
|-----------|--------------------|-----------|------------------------------------|
|           | ChannelLineup      | path only | where service stores CLUxx.dat     |
|           | LocalTextAds       | path only | where service looks for txt ads    |
|           | LocalGraphicsAds   | path only | where service looks for            |
|           | LogoListFilePath   | path only | where service looks for            |
|           | ProgramInformation | path only | where service stores PIRxx.dat     |
|           | StationLogos       | path only | where service looks for            |
|           | Title              | path only | Store topline.dat (in development) |
|           | UpdateDrive        | path only | From Floppy update keystroke       |
|           | UpdatePath         | path only | From network / modem               |
|           | VideoFiles         | path only | where service looks for            |
|           | WeatherIcons       | path only | where service looks for            |

See Table A for the conventional standard directory structure page 15

### LANGUAGE AND FILENAME CONVENTION CONTROL

| Language  | Language           | English          | Any language specified here except<br>English must have a string resource DLL |
|-----------|--------------------|------------------|-------------------------------------------------------------------------------|
| FilePaths | DDScriptFilePrefix | 2 character text | DD                                                                            |
|           | SOScriptFilePrefix | 2 character text | SO                                                                            |

#### MAIN SCREEN INI CONTROLS

| Section      | Parameter            | Permitted values               | Comment                       |
|--------------|----------------------|--------------------------------|-------------------------------|
| Menu Options | Main Menu            | Disable Color and Font Options | Default                       |
|              | Main Menu            | All Options Enabled            | internal use                  |
| MainScreen   | Screen Margin left   | 0-300                          | Offset from maximum to center |
|              | Screen Margin right  | 0-300                          | "                             |
|              | Screen Margin top    | 0-300                          | ٠٠                            |
|              | Screen Margin bottom | 0-300                          | .د                            |

### MISC. CONTROL -

### FUTURE USE / ARTIFACTS INI CONTROLS

These controls have no effect on the service and can be deleted if encountered!

| Section                | Parameter               | Permitted values                                      | Comment                                                       |
|------------------------|-------------------------|-------------------------------------------------------|---------------------------------------------------------------|
| CGType                 |                         | PCEPGJR, PCEPGSR, ENCORE                              | unused                                                        |
|                        | Player Service Type     | LG=Laser Guide                                        | unused                                                        |
| DefaultView            | DefaultView             | "Grid", "NonGrid", "Encore",<br>"Preview", "EPG Plus" | unused                                                        |
| Oldwindows             |                         |                                                       |                                                               |
| Grid Parameters        | Extra character spacing |                                                       | spacing between each font character                           |
|                        | Grid Text Margin top    | normal = 20                                           | Adjusts where the text starts in the grid for error messages. |
|                        | Grid Text Margin bottom |                                                       |                                                               |
| Background<br>Settings | Bottom Line             | cc33                                                  | Not currently used                                            |
|                        | Top Line                |                                                       |                                                               |
|                        |                         |                                                       |                                                               |
|                        |                         |                                                       |                                                               |
|                        |                         |                                                       |                                                               |

രംഗ

### **AUTOMATIC - INI CONTROLS**

These controls are automatically inserted into the ini file as a result of user interaction or data received by the service. They do not have to be tracked or manipulated by the ini file.

| Section          | Parameter           | Permitted values                 | Comment                                 |
|------------------|---------------------|----------------------------------|-----------------------------------------|
| Text Ad Colors   | 0 - F (hex)         | r,g,b where color values 0 - 255 | palette for text ads                    |
| TimeZone         | CG DST Begin Year   | 1996 - 2099                      | When does the c.g. go into DST? G2      |
|                  | CG DST Begin Day    | 001 - 365                        |                                         |
|                  | CG DST Begin Time   | 00:00 - 23:59                    |                                         |
|                  | CG DST End Year     | 1996 - 2099                      |                                         |
|                  | CG DST End Day      | 001 - 365                        |                                         |
|                  | CG DST End Time     | 00:00 - 23:59                    |                                         |
|                  | Data DST Begin Year | 1996 - 2099                      | When does the host data go into DST? G3 |
|                  | Data DST Begin Day  | 001 - 365                        |                                         |
|                  | Data DST Begin Time | 00:00 - 23:59                    |                                         |
|                  | Data DST End Year   | 1996 - 2099                      |                                         |
|                  | Data DST End Day    | 001 - 365                        |                                         |
|                  | Data DST End Time   | 00:00 - 23:59                    |                                         |
| Recent File List | File1 - Filex       | valid path / filename            | log files                               |

### ৵৵

### PCEPGSYS.ini file specifics:

This file defines the hardware personality of the service. Parameters include:

| Section                                                   | Parameter   | Permitted values              | Comment                                                                               |
|-----------------------------------------------------------|-------------|-------------------------------|---------------------------------------------------------------------------------------|
| SelectCode                                                | SelectCode  | ASCII string                  |                                                                                       |
| BaseBand<br>Laser Disc<br>Video Insertion<br>Control Data |             |                               | Each of the 4 sections use the following 4 parameters to control their comm hardware. |
|                                                           | Mode        | standard DOS comm mode string | Mode=2400,n,8,1                                                                       |
|                                                           | Handshaking | None, Hardware, Software      | satelite, pionneer, xon-xoff                                                          |
|                                                           | CommPort    | 1-8                           |                                                                                       |
|                                                           | MaxLines    | default = 100                 | Number of lines displayed in status window                                            |

কৈৰ্জ

### **COLOR.INI file - General:**

This file defines display element color. For each of the screen elements with color control, the following controls are available. A grid cell for any of the screen elements is a rectangular element composed of 3 regions.

- Grid Face region (same as the gradient region)
- Grid Highlight region
- Grid Shadow region

Grid Highlight

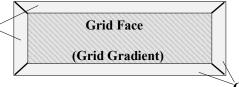

Grid Shadow The color of all of the pixels within this cell are determined by 3 sets of controls. Background mode

settings, Grid color settings and Font color settings. They are discussed below.

**Background settings** - see display controls page 8. These settings set the mode of color control used within the cell in the following manner.

| Mode           | Comment                                                                                                    |
|----------------|----------------------------------------------------------------------------------------------------|
| solid color    | The color of the entire cell is determined by the Grid Face control                                                                                  |
| 3D solid color | Same as solid color above except <i>Grid Highlight</i> and <i>Grid Shadow</i> controls are used to outline the inner edge of the cell for a 3D look. |
| gradient       | The color of the entire cell is a top down gradient of the <i>Grid Face</i> color and the <i>Grid Gradient</i> color                                 |
| 3D gradient    | Same as gradient above except <i>Grid Highlight</i> and <i>Grid Shadow</i> controls are used to outline the inner edge of the cell for a 3D look.    |
| wallpaper      | The color is determined by the <i>wallpaper</i> controls. Options are SOLID, GRADIENT or BITMAP.                                                     |
| 3D Wallpaper   | Same as wallpaper above except <i>Grid Highlight</i> and <i>Grid Shadow</i> controls are used to outline the inner edge of the cell for a 3D look.   |

Grid color settings - Color.ini. has four color controls for each of the screen elements.

Grid Face
 Grid Gradient
 Grid Highlight
 Grid Shadow

Font color settings - There are 3 colors controls that affect the color of the text in each grid element.

- Font Color The color of the Text
- Outline Color The color of the outline of the font
- Shadow Color The color shadow

Note that some elements don't have the full set of controls. See font.ini for more details.

৵৵

### **COLOR.INI file - Specifics:**

Color.ini controls can be divided into

#### SCREEN ELEMENTS WITH GRID COLOR CONTROL:

| Section       | Parameter                                                                                                    | Permitted values                                                                             | Comment                                                        |
|---------------|----------------------------------------------------------------------------------------------------|----------------------------------------------------------------------------------------------|----------------------------------------------------------------|
| System Colors | <ul> <li>Grid Face</li> <li>Grid Gradient</li> <li>Grid Highlight</li> <li>Grid Shadow<br/>for each of the following:</li> </ul> | Comma separated RGB string<br>where the red, green & blue<br>components can range from 0-255 | Ex, white - 255,255,255<br>black - 0,0,0<br>cyan - 128, 0, 128 |
|               | Bottom Line                                                                                                    | (())                                                                                         | In development                                                 |
|               | Top Line                                                                                                    | 6633                                                                                         | In development                                                 |
|               | Channel                                                                                                    | (())                                                                                         | See page 3 for definitions                                     |
|               | List                                                                                                    | (())                                                                                         | ····                                                           |
|               | List Highlight                                                                                                    | (())                                                                                         | "                                                              |
|               | List Alt Highlight                                                                                                    | (())                                                                                         | "                                                              |
|               | List Time                                                                                                    | (())                                                                                         | "                                                              |
|               | Movie                                                                                                    | "                                                                                            | "                                                              |
|               | Movie Summary                                                                                                    | (())                                                                                         | (())                                                           |
|               | Movie Summary<br>Channel                                                                                                    | (())                                                                                         | (())                                                           |
|               | PPV                                                                                                    | (())                                                                                         | cc>>                                                           |
|               | Promo                                                                                                    | (())                                                                                         | ccoo                                                           |
|               | SBS                                                                                                    | (())                                                                                         | cc>>                                                           |
|               | SBS Heading                                                                                                    | (())                                                                                         | cc>>                                                           |
|               | Sports                                                                                                    | (())                                                                                         | ····                                                           |
|               | Sports Summary                                                                                                    | (())                                                                                         | "                                                              |
|               | Sports Summary Channel                                                                                                    | (())                                                                                         | (())                                                           |
|               | Tag Text                                                                                                    | (())                                                                                         | (())                                                           |
|               | Text Ad                                                                                                    | (())                                                                                         | (())                                                           |
|               | Time                                                                                                    | (())                                                                                         | (())                                                           |
|               | Weather                                                                                                    |                                                                                              |                                                                |

#### **OTHER COLOR CONTROLS:**

| Section       | Parameter                     | Permitted values                                                                             | Comment                                                                |
|---------------|-------------------------------|----------------------------------------------------------------------------------------------|------------------------------------------------------------------------|
| System Colors |                               | Comma separated RGB string<br>where the red, green & blue<br>components can range from 0-255 | Ex, white - 255,255,255<br>black - 0,0,0<br>cyan - 128, 0, 128         |
|               | Satellite Addressable<br>Data | (())                                                                                         | Depending on the data received an onscreen indicator is available      |
|               | Satellite Any Data            |                                                                                              |                                                                        |
|               | Satellite Broadcast<br>Data   | (())                                                                                         |                                                                        |
|               | Satellite Binary Data         | <co></co>                                                                                    |                                                                        |
|               | Screen Background             | <c>&gt;</c>                                                                                  | Used by WallPaper                                                      |
|               | Screen Background<br>Gradient | (())                                                                                         |                                                                        |
|               | Video Key Color               |                                                                                              | defines which color is used to allow<br>external video to show through |

This file defines the font for the display elements. Each section is used to define the font parameters for a screen element. Each font section in turn uses the same font parameter name. They are:

| Section / elements            | Parameter         | Permitted values | Comment                          |  |  |
|-------------------------------|-------------------|------------------|----------------------------------|--|--|
| Default Font                  | Height            |                  | Standard MicroSoft font controls |  |  |
| Text Ad Font                  | Weigh             |                  |                                  |  |  |
| Channel Call Letters Font     | OutPrecision      |                  |                                  |  |  |
| Channel Number Font           | ClipPrecision     |                  |                                  |  |  |
| List Time Font                | Quality           |                  |                                  |  |  |
| Program Title Font            | PitchAndFamily    |                  |                                  |  |  |
| Program Details Font          | FaceName          |                  |                                  |  |  |
| Promotion Tag Font            | CharSet           |                  |                                  |  |  |
| Promotion Tag Hilite Font     | Shadow            |                  |                                  |  |  |
| Movie Summary Font            | Outline           |                  |                                  |  |  |
| Summary Header Font           | Vertical Adjust   |                  |                                  |  |  |
| Summary Call Letters Font     | Horizontal Adjust |                  |                                  |  |  |
| • Summary Channel Number Font | Italic            |                  |                                  |  |  |
| SBS Summary Font              | Width             |                  |                                  |  |  |
| Sports Summary Font           | Escapement        |                  |                                  |  |  |
| • Time Font                   | Orientation       |                  |                                  |  |  |
| Weather Font                  | Underline         |                  |                                  |  |  |
|                               | StrikeOut         |                  |                                  |  |  |
|                               | Font Color        |                  | Standard color string            |  |  |
|                               | Outline Color     |                  |                                  |  |  |
|                               | Shadow Color      |                  |                                  |  |  |

#### ৵৵

### qtable.ini file specifics:

This file defines a cross reference between source names as they are transmitted in Broadcast CLU and PI commands (true source) and expanded call letters strings for the promo area .

| Section | Parameter        | Permitted values                          | Comment                                  |
|---------|------------------|-------------------------------------------|------------------------------------------|
| QTABLE  | true source name | long format call letter display<br>string | There can be as many sources as required |

#### **APPENDIX A: INI FILE FORMATS:**

The ini file is a text file that has 4 major elements. Comments, sections, parameters and values.

#### Comments

Anything after the semi-colon (;) character is a comment. By convention we use the comments to store lines that are options or comment possible values to parameters. See example below

#### Sections

A section heading is a major category that is enclosed in brackets [...] See example below

#### Parameters

A parameter is an identifier string on the left side of an 'equals sign' (=) In the example below 'DefaultView' is both the parameter and the section.

Value

The value is the character to the right of the equal sign. The value can be of either a string type (see EPGPLUS in the example below) or can have an integer value. Example

[DefaultView]; The default view -- "Grid", "NonGrid", "Encore", "Preview", "EPG Plus" DefaultView="EPGPLUS"

ଌୖୖୖ

| <b>Root Directory</b>     | Sub Directory | Function Convention                                                                       |
|---------------------------|---------------|-------------------------------------------------------------------------------------------|
| C:\Prevue                 |               | location of executables pcepg.exe and prevue.exe                                          |
|                           | Data          | location of program data and 'lesser' ini files such as qtable, color<br>and playlist.rpt |
|                           | localads      | location of g.ad and local.ads                                                            |
|                           | logos         | location of logolist.dat and actual logos                                                 |
|                           | natlads       | location of national ads                                                                  |
|                           | sysbmp        | location of master copy of system bitmaps                                                 |
|                           | update        | Used by the service during the reception of data                                          |
|                           | wav           | location of audio files                                                                   |
| C:\windows or<br>C:\winNT |               | location of pcepg.ini and pcepgsys.ini                                                    |

**Table A -** Convention for standard directory structure

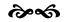

### Table B Playlist fields.

| Object Type      | Source     | Video File Name | Vid. | Audio File Name | Aud. | Not  | Not  | Title Constraint                        | Not  |
|------------------|------------|-----------------|------|-----------------|------|------|------|-----------------------------------------|------|
|                  | Constr.    |                 | Dur. |                 | Dur. | Used | Used |                                         | Used |
| LOCAL_TEXT_AD    |            |                 | 900  | toad22s.WAV     | 900  |      |      |                                         |      |
| LOCAL_GRAPHIC_AD |            |                 | 900  |                 | 900  |      |      |                                         |      |
| LOCAL_GRAPHIC_AD |            |                 | 900  | toad22s.WAV     | 900  |      |      |                                         |      |
| PROMO_LEFT       | *          | MTRCYCLE.BMP    | 900  | toad22s.WAV     | 900  |      |      | Value                                   |      |
| PROMO_LEFT       | CH???<br>? | MTRCYCLE.BMP    | 900  | toad22s.WAV     | 900  |      |      | ^ED^YThis is^Xa test^Yof<br>the Literal |      |
| PROMO_RIGHT      | *          | MTRCYCLE.BMP    | 900  | toad22s.WAV     | 900  |      |      | High Sierra Search and Rescue           |      |
| NATL_GRAPHIC_AD  |            | MTRCYCLE.BMP    | 900  | tod2_22s.WAV    | 900  |      |      |                                         |      |
| NATL_GRAPIC_AD   |            | MTRCYCLE.BMP    | 900  | toad22s.wav     | 900  |      |      |                                         |      |
| PROMO_LEFT       | E*         | WINLOGO.BMP     | 900  | toad22s.WAV     | 900  |      |      | Video fashion Weekly!                   |      |
| PROMO_RIGHT      | upn*       | WINLOGO.BMP     | 900  | toad22s.WAV     | 900  |      |      | Goof                                    |      |
| PROMO LEFT       | *          | MTRCYCLE.BMP    | 900  | toad22s.WAV     | 900  |      |      | SPECIALIST                              |      |
| PROMO LEFT       | H*         | MTRCYCLE.BMP    | 900  | toad22s.WAV     | 900  |      |      | ^ED^YString^XLitera                     |      |
|                  |            |                 |      |                 |      |      |      | 1                                       |      |
| PROMO_RIGHT      | h*         | WINLOGO.BMP     | 900  | toad22s.WAV     | 900  |      |      | tom                                     |      |

**Note:** Wildcards are allowed in the source constraint field, however the more generic the constraint, the longer it will take to find the title.

## Title string commands.

- ^ED Begins a literal title.
- <sup>^</sup>X Breaks the line and displays centered white text.
- ^Y Breaks the line and displays centered yellow text.

# Sample playlist.

LOCAL\_TEXT\_AD,,,900,toad22s.WAV,900,,,,, LOCAL\_GRAPHIC\_AD,,,900,000,,,,, PROMO\_LEFT,A,MTRCYCLE.BMP,900,toad22s.WAV,900,,, val,, PROMO\_LEFT,CH????,MTRCYCLE.BMP,900,toad22s.WAV,900,,, D This is a test of the Literal ,, PROMO\_RIGHT,\*,MTRCYCLE.BMP,900,toad22s.WAV,900,,,High Sierra Search and Rescue,, NATL\_GRAPHIC\_AD,, MTRCYCLE.BMP,900,toad22s.WAV,900,,,, NATL\_GRAPHIC\_AD,,MTRCYCLE.BMP,900,toad22s.WAV,900,,,, NATL\_GRAPIC\_AD,,MTRCYCLE.BMP,900,toad22s.WAV,900,,,, PROMO\_LEFT,E\*, WINLOGO.BMP,900,toad22s.WAV,900,,,,Videofashion Weekly!,, PROMO\_RIGHT,upn\*,WINLOGO.BMP,900,toad22s.WAV,900,,,SPECIALIST,, PROMO\_LEFT,\*,MTRCYCLE.BMP,900,toad22s.WAV,900,,, D String Literal,, PROMO\_LEFT,h\*,WINLOGO.BMP,900,toad22s.WAV,900,,, D String Literal,, PROMO\_RIGHT,h\*,WINLOGO.BMP,900,toad22s.WAV,900,,,tom,,

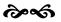